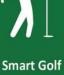

Assistant

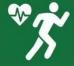

Advanced Activity Tracking

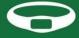

Smart Band

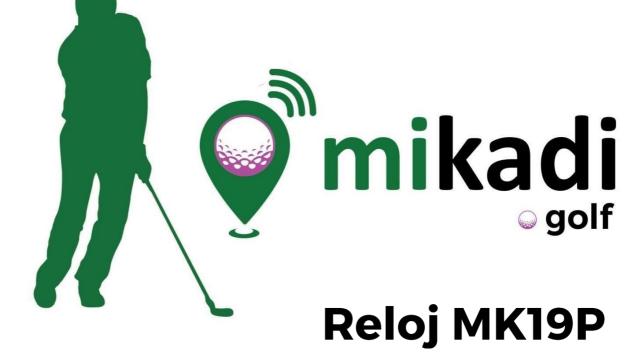

manual [en]

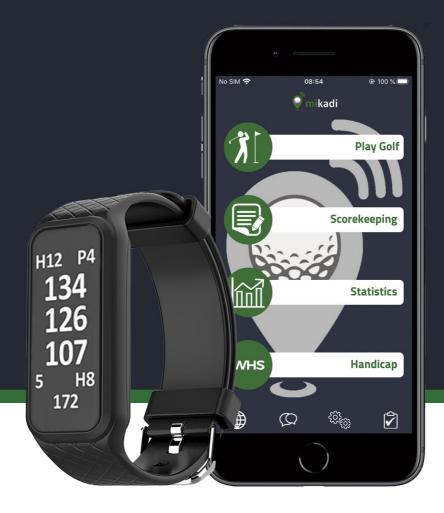

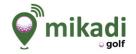

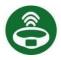

## **MK19P GOLF WATCH CONNECTION**

To use the **MK19P Golf Wath** you must **connect it** to the **Mikadi Golf application**. **Press** the icon in the lower right corner and then **CONNECT**.

A list of your nearest devices will open, click on the one that has the number GF### matching the one on your bracelet. Your MK19P Golf Watch will then be connected to the application and a green tick will appear on the Watch

screen in the Bluetooth icon 🇳

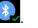

By default the MK19P Clock always displays the time and date in addition to the physical activity and heart rate record. To set the Clock to date, click START.

**The Golf Mode** is **only activated** when you select the "**Play Golf**" option from the Mikadi Golf application and select a course, at which time the Golf Mode is activated.

It is **important** that the permissions to use the GPS and Bluetooth are enabled on the mobile phone, otherwise the system will not work correctly.

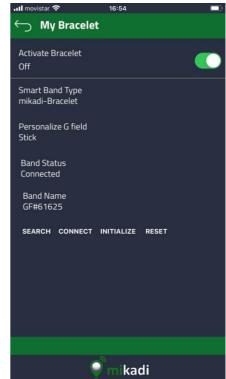

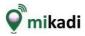

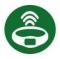

### USING THE MK19P GOLF WATCH

The band operates with **three simple movements: to activate** the screen, simply **turn the wrist** gently or by **tapping two times** (tap, tap) followed by the finger on the screen, **to switch the screen swipes the finger** from top to bottom or vice versa (swipe) and to activate an action, click on the yellow symbols. Remember to pre- charge the Smartband through the cable and USB adapter included to start using it.

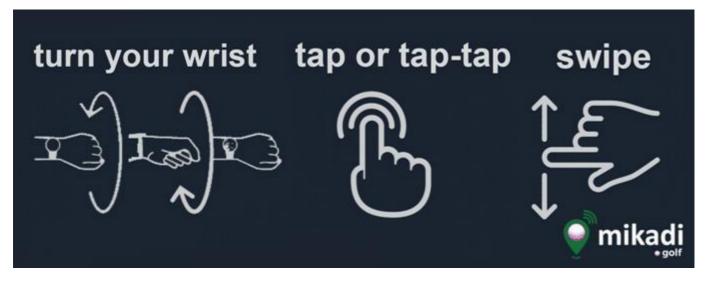

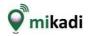

## Turn on screen

turn your wrist

## tap or tap-tap

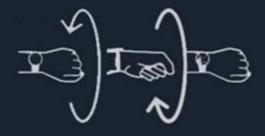

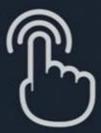

INPUT

H12 P3

PW

108

5

# Switch screen swipe

GOLF DATA H12 P3 134 128 120 5 PW 108

🔮 mikadi

**GOLF MODE** 

www.mikadi.golf

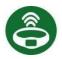

#### PLAY GOLF - USE OF THE MK19P GOLF WATCH

- Hole information screen: displays the hole number and par on the first row. Under those, and in larger numbers, you have distances to the green (to, before and behind the flag), followed by shots noted, the recommended club for reaching the green, and finally the distance covered from the point where the last shot was noted.

- Annotation screen: to enter this function, swipe the screen using your finger. This screen lets you change the shots you have noted, the hole played and club selection. The first field that flashes upon activating this screen is the shot counter, which lets you note or delete the latest noted shot. If you swipe up on the screen without noting the shot, the field that flickers is the hole number, which may be changed. And if you swipe down on the screen without noting the shot, you will see that the recommended club is flashing.

It is **important** to note each stroke before or immediately after each of your swings, and always from the point where you are going to strike the ball, as the coordinates are registered by GPS geolocation for being able to see them on the map, and for the distances to be calculated correctly. The smartband will vibrate every time you note a stroke as to give you a clear indication that the change has been made.

If you have selected the automatic hole change option, the hole will change automatically just after leaving the green, but check the hole has changed before noting your next tee shot on those holes which have a teeing ground very near to the previous green. The connection between your mobile phone and the Golf Watch is established via Bluetooth which has a range between 10 and 15 metres, so it is best for you to carry your phone rather than keeping it on your golf trolley. However, if the connection fails, it is automatically reconnected, but you won't be able to note shots when there is no connection with the Golf Watch.

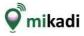

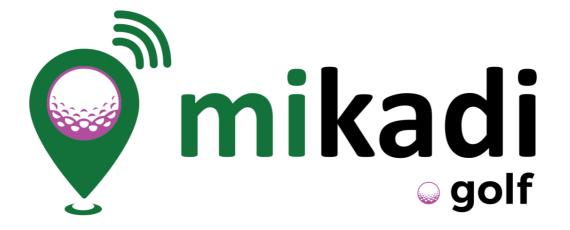

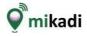